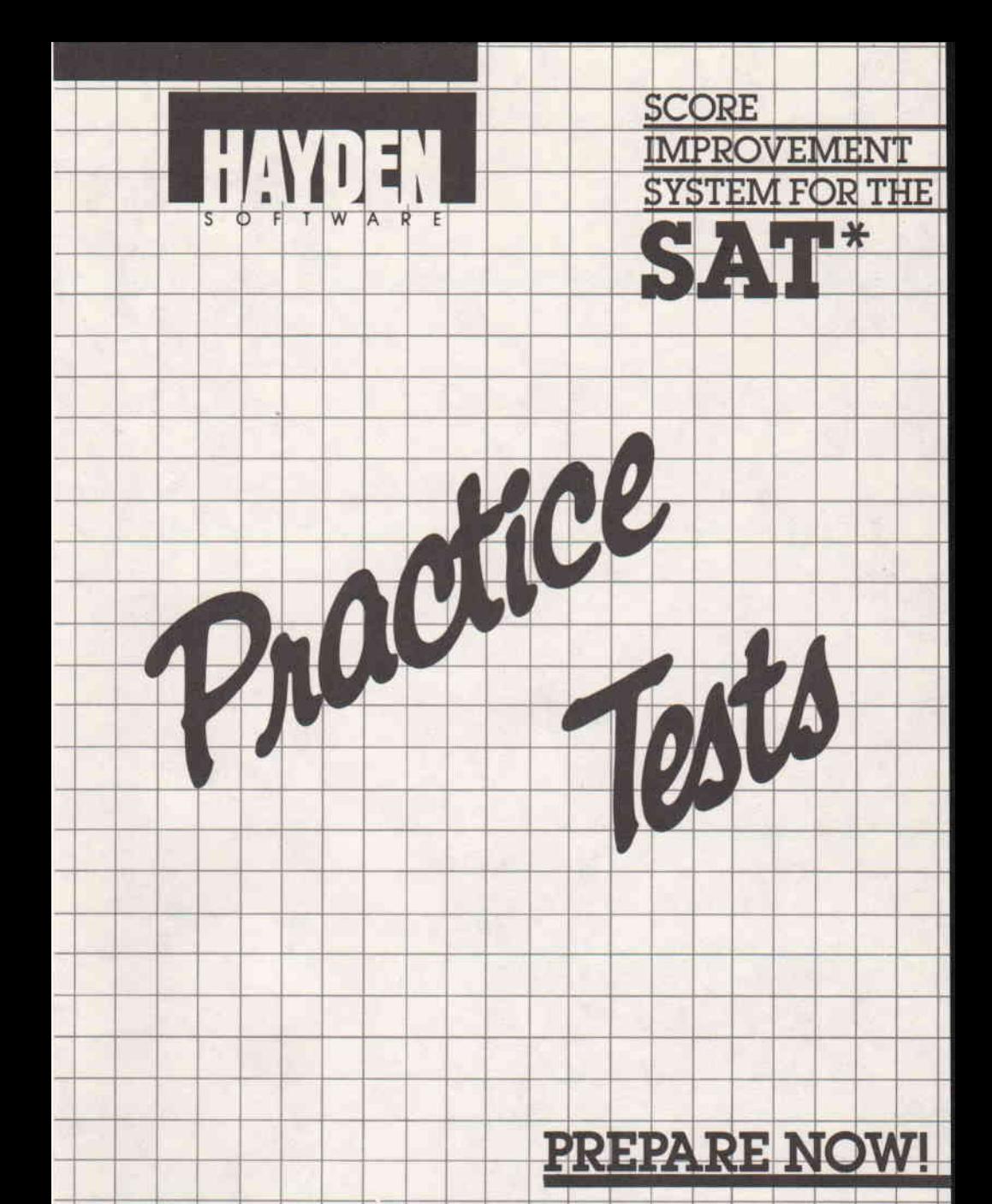

#### DEVELOPED BY ARROW INSTRUCTIONAL SYSTEMS, INC.

\* "SAT" is a woment of trademant of the College thronne thermination, Noard These mountain have been developed by<br>Amow Instructional Systems for hir Hiryden Solware Company, the which pears sole responsibility for their co

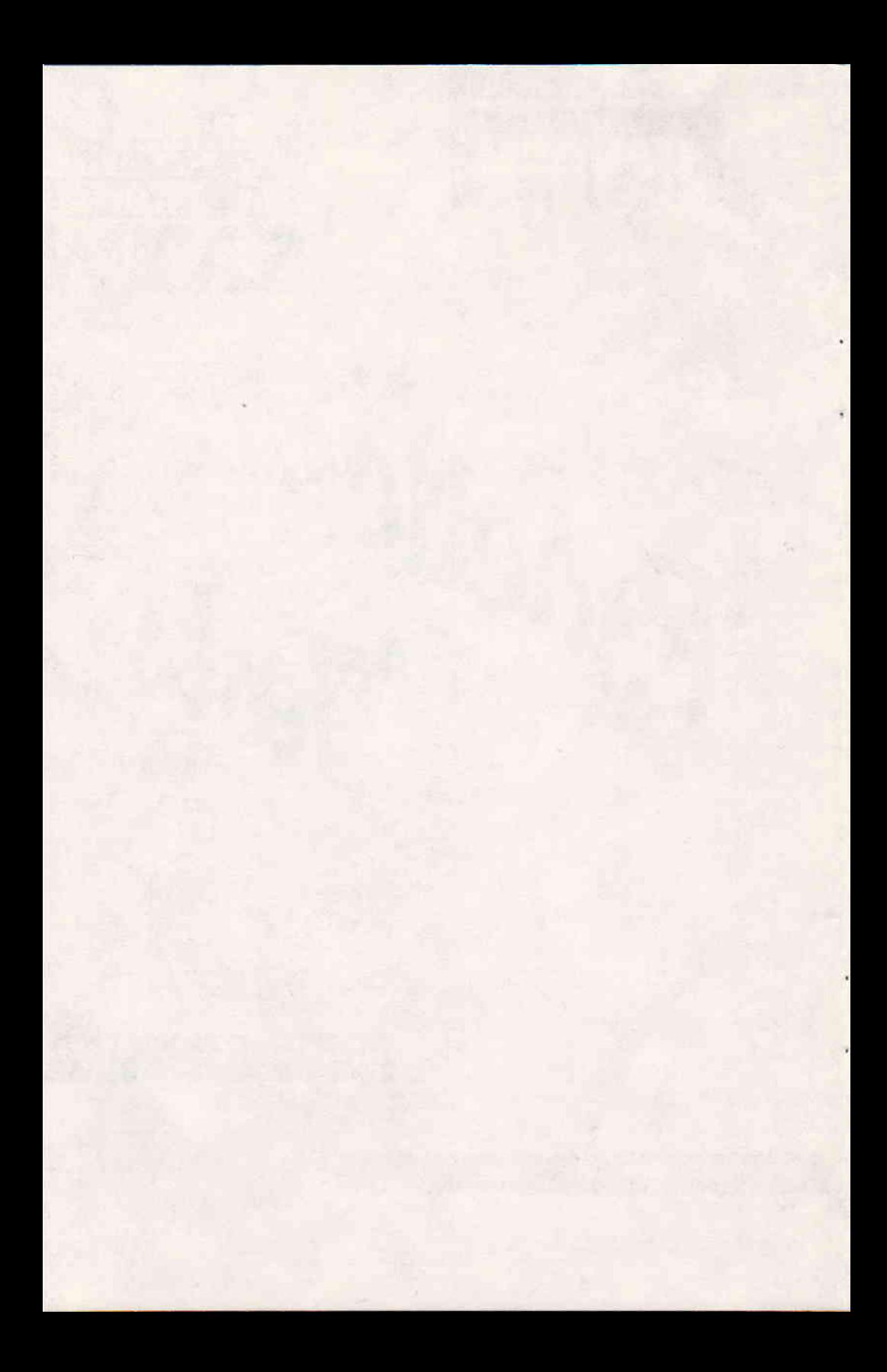

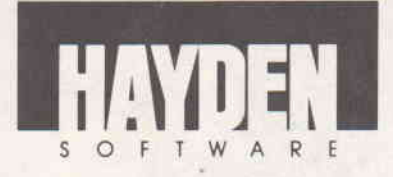

**SCORE** PROVEMENT **EM FOR THE** \*

# **Practice Tests Module User's Guide**

By Arrow Instructional Systems, Inc. Copyright (c) 1984, Hayden Software Company, Inc.

\* "SAT" and "Scholastic Aptitude Test" are registered trademarks of the College Entrance Examination Board. These materials have been developed by Arrow Instructional Systems, Inc. for Hayden Software Company, Inc. which bears sole responsibility for their contents.

> 15809-01 15819-01 15822-01 15830-01

# TABLE OF CONTENTS

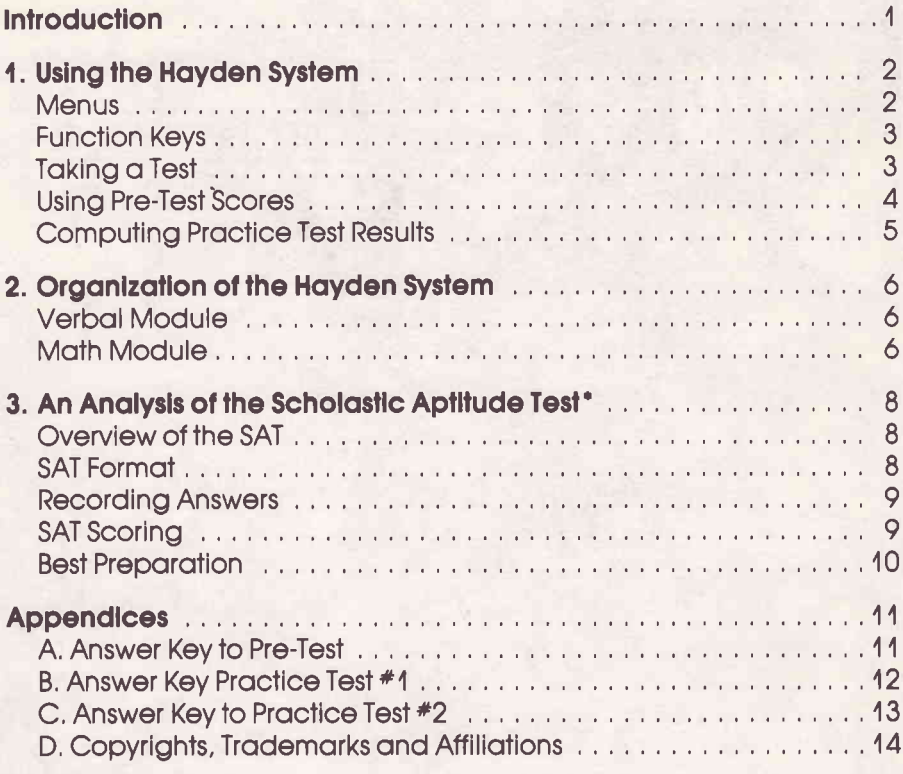

\* "Scholastic Aptitude Test" is a registered trademark of the College Entrance Examination Board.

## INTRODUCTION

Welcome to the PRACTICE TESTS MODULE of the HAYDEN SCORE IMPROVEMENT SYSTEM FOR THE SAT\*. one of three modules designed to help you roise your SAT scores. This Proctice Tests Module is on etfective tool to begin your preporotion for the Scholastic Aptitude Tests. The system is easy to operate so that you can concentrate on its content. All of the information you need to complete exomples or onswer test questions oppeors on screen, os do instructions for moving from one port of the program to another. More detailed explanations follow in this manual. You can also read the instructions on screen by selecting the System User's Guide option after you load the progrom.

The PRACTICE TESTS MODULE includes three ports in oddition to the User's Guide:

- . Anolysis of the SAT
- . Pre-Test
- Practice Tests

The ANALYSIS OF THE SAT gives you insight into the workings of the  $actual$  exam  $-$  its organization and scoring, plus test-taking strategies and tips for raising your scores,

The PRE-TEST is a diagnostic-prescriptive tool for determining your strengths ond weoknesses in the oreos covered by the Mathematical and Verbal sections of the SAT. It is a two-hour test<br>consisting of a similar mix of Math and Verbal questions as an actual SAT. After you complete the test your computer will<br>provide scores in each of sixteen subjects which contribute to<br>your Math and Verbal scores. This profile of your performance<br>indicates which additional modules in

The PRACTICE TESTS are two-hour simulated exams with complete Mathematical and Verbal sections timed and formatted to be representative of the latest SATs and scored on the SAT scale. After reviewing your weak areas, take these Practice Tests and see how your performance would measure up on the octuol exom.

This module consists of two disks: a Program Disk and a twosided disk with a Test 1 side and a Test 2 side. Always load the Program Disk first. Instructions on the screen will prompt you to insert the other disk at the appropriate time.

# <sup>4</sup>, USING THE HAYDEN SYSTEM

#### Menus

After you have loaded the Hayden Score Improvement System Program Disk into your computer's memory (see the loading instructions cord) you will see the MAIN MENU with its four sections:

#### **MAIN MENU**

- A, System User's Guide
- B. An Anolysis of the SAT
- C. Pre-Test
- D, Proctice Tests

The MAIN MENU lets you move easily from one section of the program to another. Simply press the key corresponding to the letter next to the section you wish to see.

The SECTION MENUS list the subject oreos covered in eoch port of the progrom. After you select on oreo, the system responds in one of three woys, lt storts retrieving doto from the disk olreody looded, osks for o different disk to be looded into the drive or disploys o DETAIL MENU,

When you select either the Pre-Test or one of the Practice Tests from the MAIN MENU, a DETAIL MENU like the one below appears on the screen, You con toke o complete test or stort with ony test section,

Test DETAIL MENU

- A, Complete Test
- B. Start With Section 1 Verbal
- C. Stort With Section 2 Mothemoticol
- D. Stort With Section 3 Verbol
- E, Stort With Section 4 Mothemoticol

After you make a selection, the system will start the test or prompt you to lood onother disk,

#### **Function Keys**

A function key is o key which hos o specific effect on the program's operation each time it is pressed.

Whenever a menu is on your screen the following function keys are operational: M (Main Menu), P (Prior Menu) and Q (Quit), Pressing "M" always brings you back to the Main Menu. Pressing "P" couses the prior menu to be disployed. Pressing "Q" couses the computer to ask if you really want to quit. Answering "Y" ends the program. If you answer "N", you may continue where you left off,

While text (either instructions or test material) is on the screen, pressing "R" restorts the section (erosing ony previous onswers you may have entered), pressing "M" takes you to the last menu displayed and pressing "Q" enables you to quit,

The left-orrow key lets you poge bockwords through the text one screen at a time until the first screen of the section is reached. When a question appears on the screen, your previous answer, if ony, is shown, You con reploce thot onswer by eniering another one, or you can leave your answer undisturbed by pressing the left-arrow again.

Pressing the letter "O" leaves the current question temporarily unanswered and displays the next question. At the end of the test section you have a chance to review all the unanswered questions,

While you are answering Reading Comprehension questions, you can review the reading paragraph without losing your ploce in the questions by pressing "P".

### Toking o Test

Eoch test is divided into four 30-minute sections. lf you do not have time to take an entire test in one sitting, you may take the test one or more sections at a time. After you choose to take either the Pre-Test or o Proctice Test, the Test Detoil Menu is displayed. You have the option to take the complete test or to stort of the beginning of one of the four sections.

At the end of each test section you may stop the test by pressing "S", lf you ore toking the Pre-Test ond choose to stop, the Pre-Test Section Menu will appear. To see a subject-by-subject analysis of your test results for that section, select "C", "Evaluating Pre-Test Performonce,"

If you decide to stop after a section of one of the Practice Tests,<br>the computer will score the number of Verbal and Mathematical questions answered correctly and incorrectly.<br>Write these numbers down and save them. You will need them after you have completed all four sections so that the computer can calculate your raw scores and your SAT equivalent scores. If you take a complete Practice Test, your computer will automatically calculate your raw scores and SAT eauivalent scores,

If you complete all the questions in a section of the Pre-Test or a Practice Test before 30 minutes have elapsed, the computer will give you the option to review the entire section, review only the unanswered questions, start the next test section or stop the test.

When you choose to review the entire section each question will be displayed with your previous answer. To keep that answer, press that letter again. To change your answer, press the letter that corresponds to your new answer. To "erase" an answer and leave it blank, press the letter "O".

If you elect to review only the unanswered questions, only those question which you left unanswered by pressing "O" will be presented. As you review, you have the opportunity to answer them.

When all the appropriate questions have been reviewed, you will again have the option to review the entire section, review the unonswered questions, stort the next section or stop the test, This cycle repeots until time runs out or you choose to stort the next section,

#### Using Pre-Tesl Scores

The profile of your Pre-Test performance is the key to planning your review for the actual SATs. Refer to "Organization of the Hayden System" to determine which Score Improvement System modules you need to study. For most efficient preparation, concentrate review on your weaker areas.

In your review, you will wont to toke odvontoge of two feotures of the Hayden System: Examples With Tutormode and Examples Without Tutormode. After you answer a sample question in Exomples With Tutormode, the system provides o step-by-step explanation of how to arrive at the correct answer. In Examples Without Tutormode you ore simply shown which onswer is correct.

If you answered at least 80% of the questions in a subject correctly, you moy elect to skip review for thot subject, ond spend the time soved in on oreo which needs more work.

For subjects in which you answered between half and 80% of the questions correctly, at a minimum you will want to practice the Exomples Without Tutormode section of the oppropriote module, Working through Exomples With Tutormode will further improve your understonding of the subject,

For subjects in which you onswered less thon holf of the questions correctly you will benefit from first working on Exomples With Tutormode ond then procticing Exomples Without Tutormode. Your teocher moy recommend odditionol proctice moteriol, lf time permits, review oll the subject moteriol in the Hoyden Score lmprovement System module covering your weok oreos o second time.

#### **Computing Practice Test Results**

After you have completed all four sections of a Practice Test. choose selection "D", "Proctice Test Scores" from the Proctice Tests Section Menu, You will be prompted to enter the scores you wrote down after each section. On paper, total the number of Verbol questions correct ond incorrect for oll of the test sections except the one you have just completed, as the totals for that section are already in the computer's memory. Next, total the number of Mothemoticol questions correct ond incorrect,

Your computer will prompt you to enter these four totals (Verbal questions correct, Verbol questions incorrect, Mothemoticql questions correct qnd Mothemoticol questions incorrect). Press RETURN ofter entering eoch one, Then press RETURN ofter entering the lost totol, ond the computer will colculote your Verbal and Mathematical raw scores and SAT equivalent scores. The "time remaining" figures will be accurate only if you took the test in one sitting,

Remember, if you toke o complete Proctice Test in one sitting, your computer will outomoticolly colculote your row scores ond SAT equivolent scores.

## 2, ORGANIZATION OF THE HAYDEN SYSTEM

The Hoyden Score lmprovement System is orgonized into three modules, lt includes both simuloted SAT exoms (in this module) ond complete reviews of subject oreos covered by the Verbol ond Mothemoticol sections of the SAT in two odditionol modules:

The Verbal Module provides tutorials, drill and analysis for the verbal areas covered on recent SAT exams.

The Vocobulory Section provides o thorough review of ontonyms, onologies ond sentence completions, os well os on on-screen dictionory with 4000 words,

The Reoding Comprehension Section offers strotegies ond proctice in reoding possqges ond responding to questions obout the moteriol just reod, Working with possoges drown from the most up-to-date sources in a variety of fields will help you improve your obility to determine moin ideos, to recognize logicol implicotions ond to extroct foctuol information from what you read.

The Math Module provides tutorials, drill and analysis for the mothemoticol oreos covered on recent SAT exoms.

The Algebro Section provides instruction ond proctice in solving the entire range of algebra problems of the types found on the SAT - linear and literal equations, systems of lineor equotions, quodrotic ond rodicol equotions, ond reducing froctions,

The Geometry Section provides instruction ond proctice in solving problems involving angle sums, equality of angles ond sides of triongles, porollel lines, ongles of o circle, the Pythagorean Theorem, special triangles, perimenters, areas and volumes. All figures needed to solve the problems are illustroted on the screen,

The Quantitative Comparisons and Word Problems Section covers the remoining oreos in the Mothemoticol section of the SAT, Quantitative comparison problems — problems that<br>emphasize reasoning skills used to determine which of two emphosize reosoning skills used to determine which of two quantities is larger - improve skills in algebra and geometry os well os in other oreos of mothemqtics, The other problems in this section include froctions ond decimols, percentoges, ratios and proportions, sequences, graphs, and word problems including motion, mixture, and business and work problems.

Each subject within the sections described above includes three parts:

- · Definitions, Analysis and Strategies
- Examples With Tutormode
- Examples Without Tutormode

Definitions, Analysis and Strategies should be reviewed before beginning the examples. It provides useful strategies for tackling the kind of questions the subject covers. First, background information on each question type is presented, then methods for answering these questions, including valuable tricks and shortcuts, are demostrated.

**Examples With Tutormode** is the core of the Hayden System. This option gives you a detailed, step-by-step explanation of how to arrive at the correct answer. By reviewing and practicing, you develop more efficient problem-solving techniques.

**Examples Without Tutormode** provides quick drill and practice in areas where you are already strong, so that you can improve speed and accuracy. If you answer incorrectly, you are shown the correct answer, but no detailed explanation is provided. At the end of the section, the computer tallies the number of questions answered correctly and incorrectly, providing an indication of how well you have mastered the subject.

# 3. AN ANAI YSIS OF THE SCHOLASTIC APTITUDE TEST

### Overview of the SAT

The SAT is an exam which attempts to measure your potential to do college level work, Both Verbal and Mathematical skills are tested during a three-hour exam which is usually administered between 9:00 A.M. and 12:00 Noon on specified Saturdays.

The exam is normally divided into six sections at the end of which you will be told to stop work. You will not be permitted to return to an earlier section after the time limit has elapsed.

The Mathematical sections measure problem-solving abilities involving arithmetic, algebra and geometry. The Verbal sections measure understanding of word relationships as well as vocabulary and reading passages of varying difficulty. Both sections require an ability to reason logically, understand basic ideas and grasp essential details.

## **SAT Format**

The usual three-hour test period is divided into six 30-minute sections: some Verbal, some Mathematical and the TSWE (Test of Standard Written English) section which is used by college placement officers. The TSWE is not computed in either the Verbal or Mathematical score. In the Hayden Score Improvement System for the SAT you will not be concerned with the TSWF.

The six 30-minute sections normally included in the test book are as follows:

### 1. Verbal Sections:

two 30-minute sections with a total of 85 questions.

- 2. Mathematical Sections: two 30-minute sections with a
	- total of 60 questions.
- 3. Test of Standard Written English: one 30-minute section with 50 questions.

## **4. Experimental Section:**

one 30-minute section (Either Verbal, Mathematical or TSWE).

Only the Verbal and Mathematical sections count towards your SAT score, though you will not be told which section is experimental. The TSWE and Experimental sections are used for college placement and test control and are not included in vour SAT score.

#### **Recording Answers**

Each section of the SAT is preceded by a separate set of directions. Read the directions carefully to make sure you understand what you are being asked to do.

Here is an example a set of directions similar to those found in the actual exam.

Directions: Each question below consists of a related pair of words or phrases, followed by five lettered pairs of words or phrases. Select the lettered pair that best expresses a relationship similar to that expressed in the original pair.

#### Example:

Prong:Fork

- (a) headlight: lamp
- (b) cylinder: motor
- (c) knife:edge
- (d) illustration:book
- (e) fence: house

 $(a)$   $(b)$   $(c)$   $(d)$   $(e)$ 

(Darken the letter of your choice. In this example, (b) cvlinder: motor is the correct choice.)

When recording your choices, avoid any stray marks on the answer grid. Such marks could invalidate an otherwise correct choice.

## **SAT Scoring**

Your answer sheet is evaluated by a scanning machine and the spaces blackened for each question are recorded on a computer tape.

The computer compares your answers with the correct responses to calculate your raw score. Each correct answer is worth one point. Questions omitted do not count toward your score. For incorrect answers, fractions of points are deducted: 1/4 point for questions with five choices and 1/3 point for questions with four choices. Therefore you should avoid random guessing. However, when you are able to reduce your choices to two, most educators advise you to quess.

The following conversion chart shows how raw scores are then converted into SAT scaled scores ranging from 200 to 800. The Havden Score Improvement System utilizes this chart to calculate vour SAT equivalent scores.

### **Conversion Chart**

#### **Raw Scores to College Board Scores**

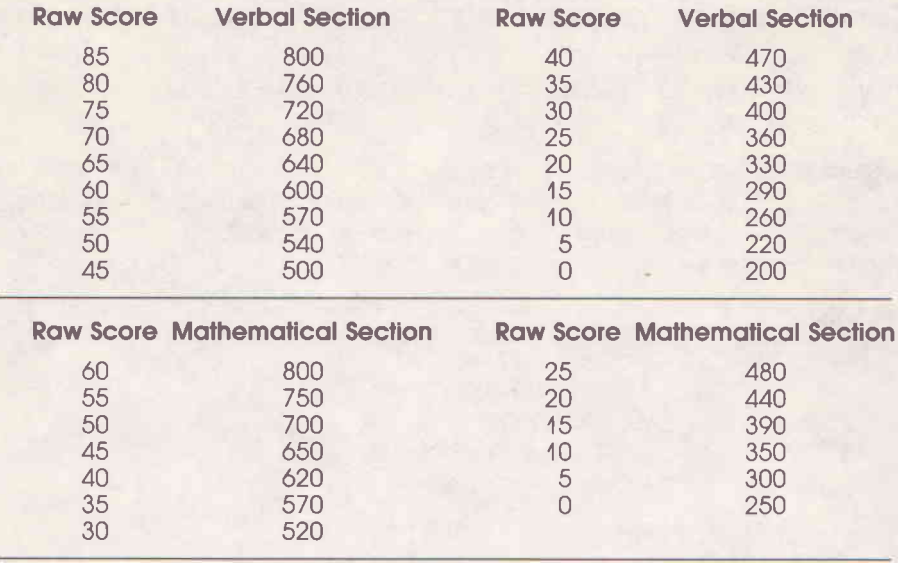

Your performance is compared with the performance of other students in the country. Approximately two-thirds of the students who take the SAT score between 400 and 600 on each of the tests

The score required for admittance to a particular college or university is not fixed. No minimum score represents automatic admission.

#### **Best Preparation**

If you practice the skills necessary to do well on the SAT, study the examination format, and learn to work within the prescribed time limit for the exam, you can achieve higher scores and greater confidence in test-taking.

The Hayden Score Improvement System is designed to help prepare you to take the SAT in an intelligent manner. It will train you to work within the time allotted for each section of the exam so that you can enter the exam room with a sense of ease, confidence and preparedness.

# **APPENDIX A: Key to Pre-Test**

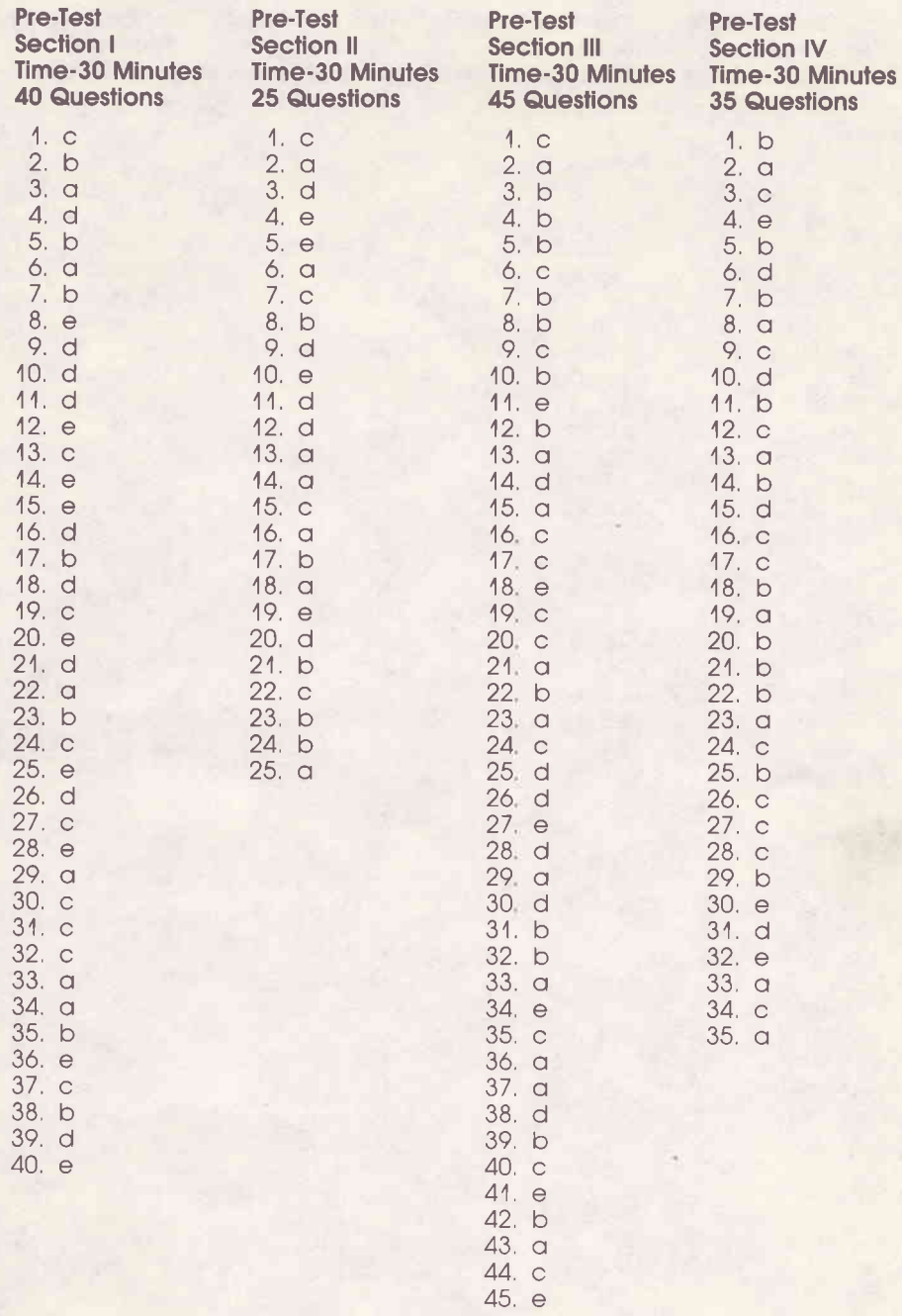

# **APPENDIX B: Answer Key to Practice Test #1**

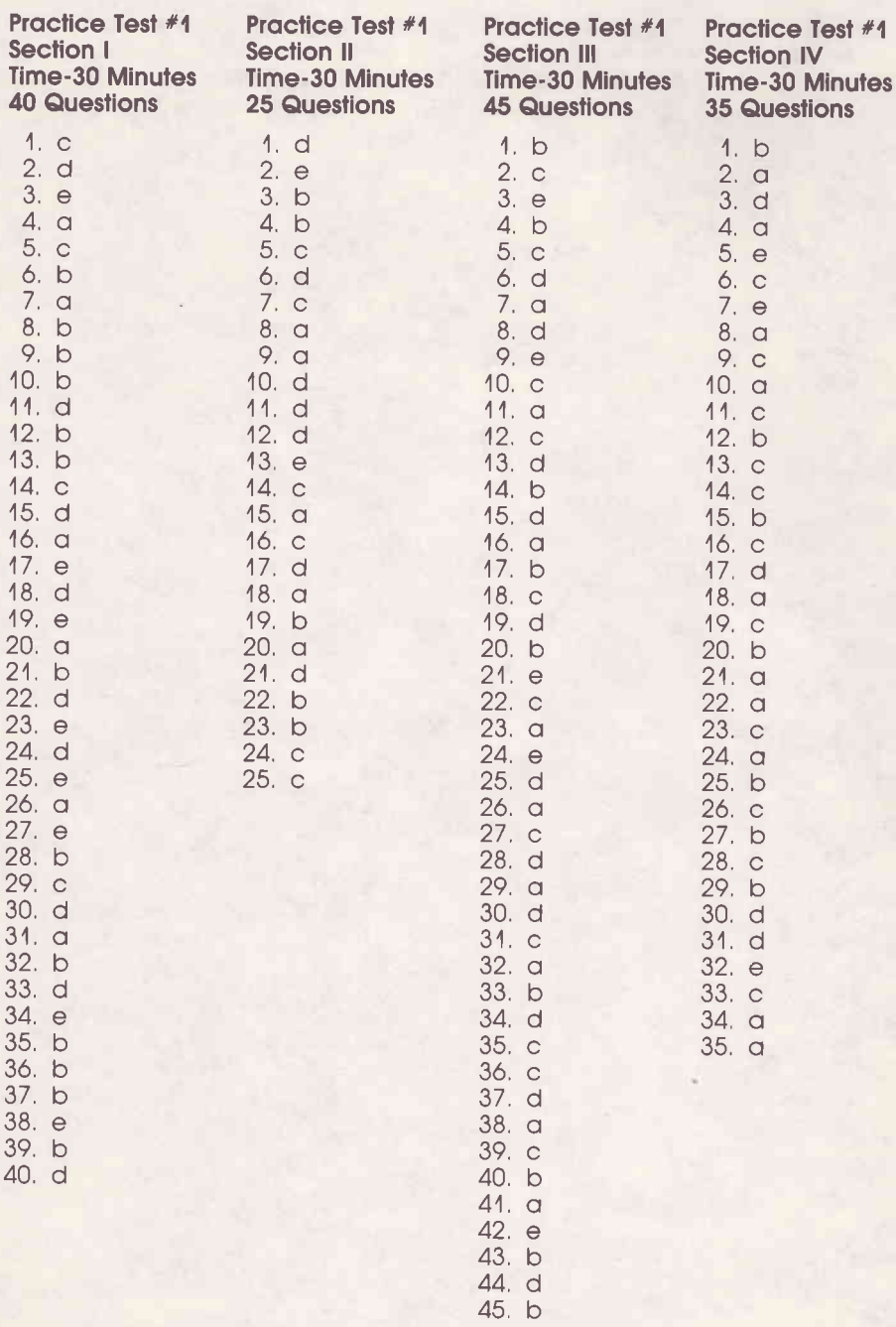

# **APPENDIX C: Answer Key to Practice Test #2**

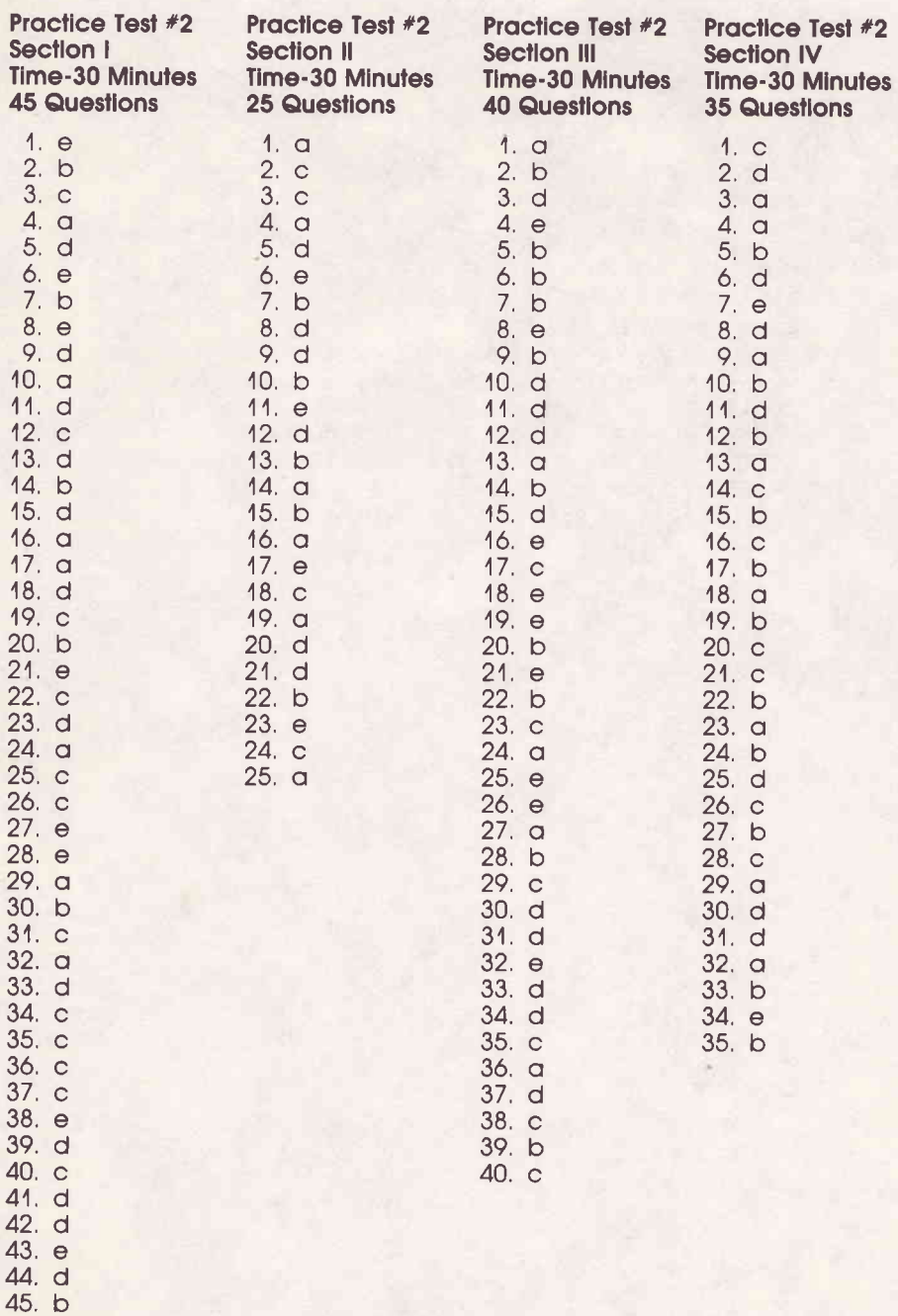

## **APPENDIX D**

#### **Copyrights, Trademarks and Affiliations**

Hayden Software Company, Inc. is the publisher of the Hayden Score Improvement System for the SAT. Copyright (©) 1984. All rights are reserved and registered.

No reproduction of software or printed material is allowed without express written permission from Havden.

"SAT" and "Scholastic Aptitude Test" are the registered trademarks of the College Entrance Examination Board.

Apple is the trademark of the Apple Computer, Inc.

Atari is the trademark of Atari, Inc.

Commodore 64 is the trademark of Commodore Business Machines, Inc. IBM is the trademark of International Business Machines, Inc.

Neither Arrow Instructional Systems, Inc. nor Hayden Software Company is in any way connected with the College Entrance Examination Board or the **Educational Testing Service.** 

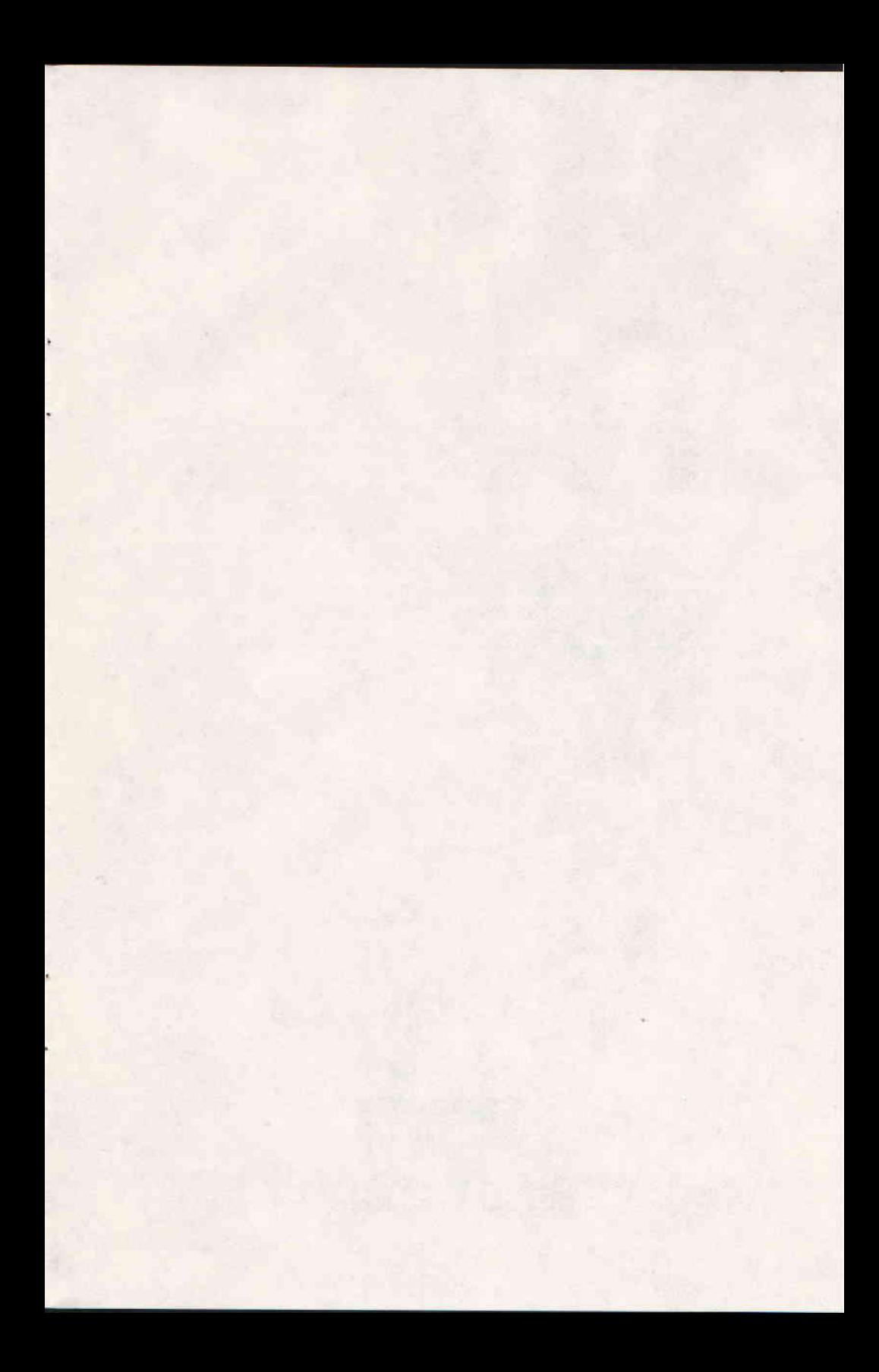

Limited Warranty. If during the first 90 days from purchase the disk is found to be defective, return disk to Hayden for a free replacement. After 90 days send your disk and \$10.00 for replacement. To obtain this warranty you must complete and return the enclosed registration card.

Neither Hayden Software Company nor the author(s) of this program are liable or responsible to the purchaser or user for loss or damage caused, or alleged to be caused, directly or indirectly by the software and its attendant documentation, including (but not limited to) interruption of service, loss of business or anticipatory profits.

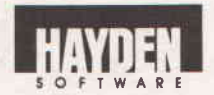

Hayden Software Company, 600 Suffolk Street, Lowell, MA 01854 1-800-343-1218 (In MA, call 617-937-0200)